### Prekinitve & NVIC

Vgrajeni sistemi Rok Češnovar

### Prekinitve

- dogodek, ki povzroči, da procesor prekine izvajanje trenutno izvajajočega se programa
- vsaka prekinitev/izjema ima določen svoj prekinitven-servisni program (PSP)

– PSP je funkcija, ki obravnava prekinitev

#### Prekinitve

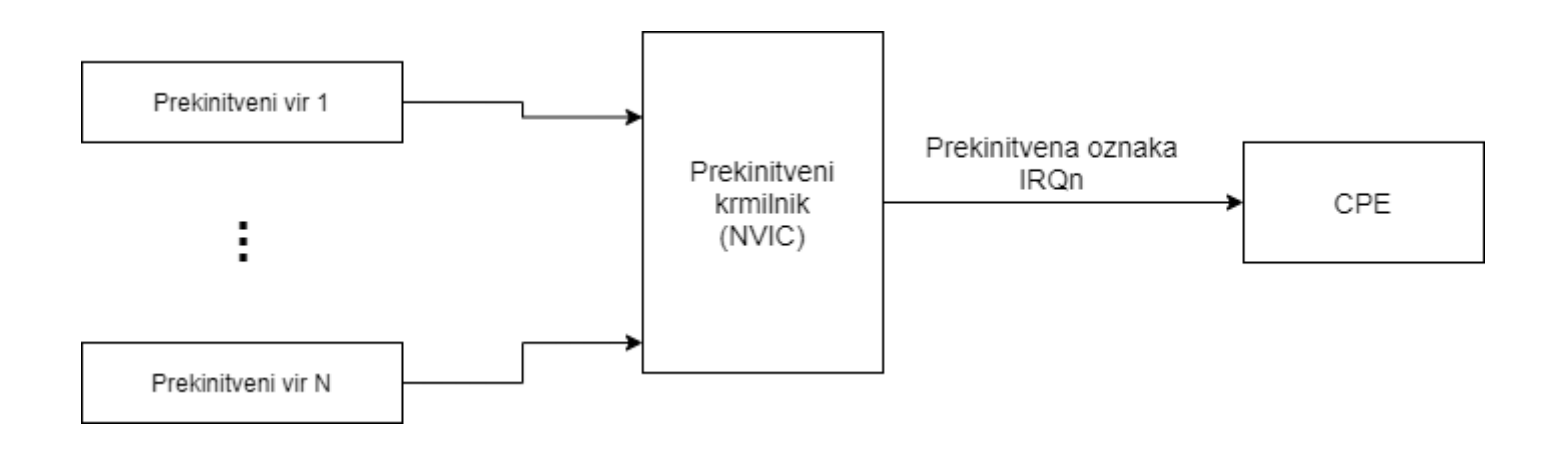

#### Prekinitve

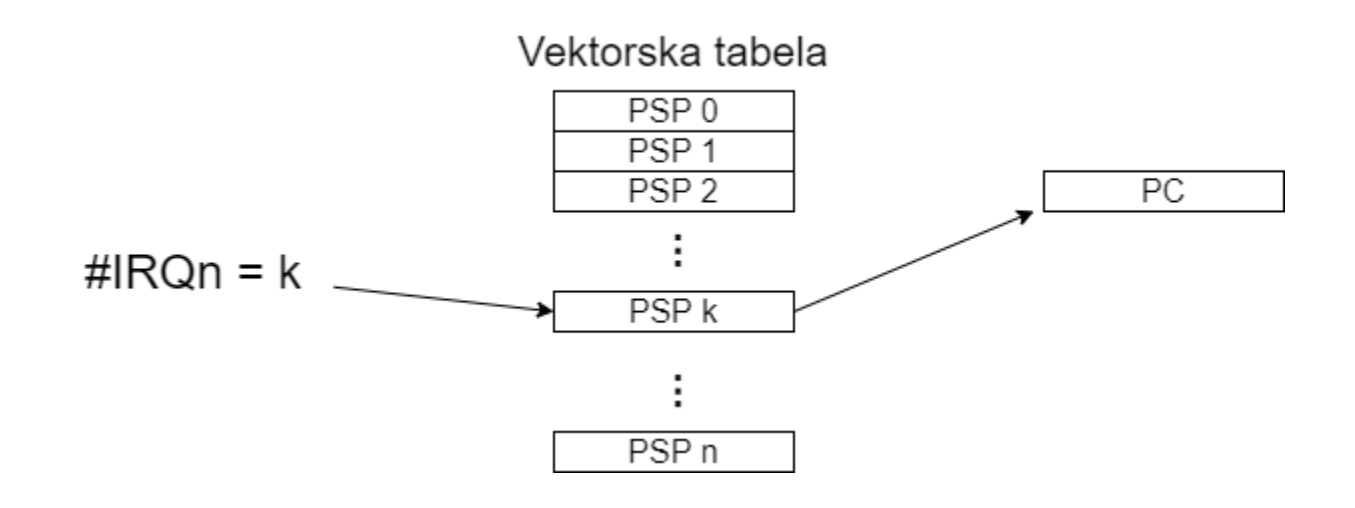

## Prekinitveni krmilnik

- Prekinitve obravnava prekinitveni krmilnik NVIC (Nested vectored interrupt controller)
	- omogoča priklop do 240 prekinitvenih izvorov
	- vsakemu izvoru lahko določimo prioriteto
		- dve prioritetni oznaki po 16 prioritetnih nivojev  $-$  (0,0), (0,1), .... (15, 14), (15,15)
- za vsak izvor je vnaprej določena oznaka (IRQn), seznam najdemo v

Drivers/CMSIS/Device/ST/STM32F4xx/Include/stm32f769xx.h

• Procesor prejme le oznako prekinitve

### Vektorska tabela

- definirana v Core/Startup/startup\_stm32f769nihx.s.
- g\_pfnVectors:
	- .word estack
	- .word Reset Handler
	- .word NMI\_Handler
	- .word HardFault\_Handler
	- .word MemManage\_Handler
	- .word BusFault\_Handler
	- .word UsageFault Handler

```
…
```
- .word FLASH\_IRQHandler .word RCC\_IRQHandler
- 
- .word EXTI0\_IRQHandler
- .word EXTI1\_IRQHandler
- .word EXTI2 IRQHandler

```
…
```
.word TIM3\_IRQHandler

• funkcija, ki bo PSP prekinitve, mora imeti enako ime kot je zapisano v vektorski tabeli

# Vklop prekinitev

- NVIC
	- poiščemo IRQn za napravo, za katero nastavljamo prekinitve
	- določimo prioriteto
		- v knjižnici je prioriteta dvonivojska (16 x 16)

```
HAL NVIC SetPriority(TIM3 IRQn, 1, 2);
HAL NVIC EnableIRQ(TIM3 IRQn);
```
- Naprava
	- proženje prekinitev omogočimo tudi na napravi
	- kako? glej ref. manual ali knjižnico naprave

#### PSP

- v Src/stm32f7xx it.c poiščemo funkcijo, ki služi kot PSP
	- če ne obstaja, jo dodamo (POZOR: Ime se mora ujemati z imenom v vektorski tabeli)
- 1. če ima naprava več virov prekinitev , preverimo če je prekinitev prožil željen vir
- 2. opravimo željeno nalogo PSP – npr. prižgi/ugasni LED, beri senzor, …
- 3. brišemo prekinitveno zahtevo (zastavico)

### Prekinitve časovnika

Vgrajeni sistemi Rok Češnovar

### Prekinitve časovnikov

• Po inicializaciji časovnika vklopite prekinitev na strani časovnika z

HAL TIM ENABLE IT(&timer, TIM IT UPDATE);

- &timer je kazalec na strukturo časovnika
- namesto TIM\_IT\_UPDATE lahko uporabite tudi preostale zastavice
- Vklopimo prekinitev tudi na strani NVIC

HAL NVIC SetPriority(TIM3 IRQn, 1, 2); HAL NVIC EnableIRQ(TIM3 IRQn);

• Ob UPDATE prekinitvi se bo odzval PSP TIM3 IRQHandler

### Prekinitve časovnikov

- Branje stanja prekinitve HAL TIM GET FLAG(&timer, TIM IT UPDATE)
- Brisanje prekinitvene zahteve HAL TIM CLEAR IT(&timer, TIM IT UPDATE)

### Prekinitve GPIO - EXTI

Vgrajeni sistemi Rok Češnovar

# EXTI

- External Interrupt (zunanje prekinitve)
- EXTI krmilnik omogoča priklop GPIO naprav na

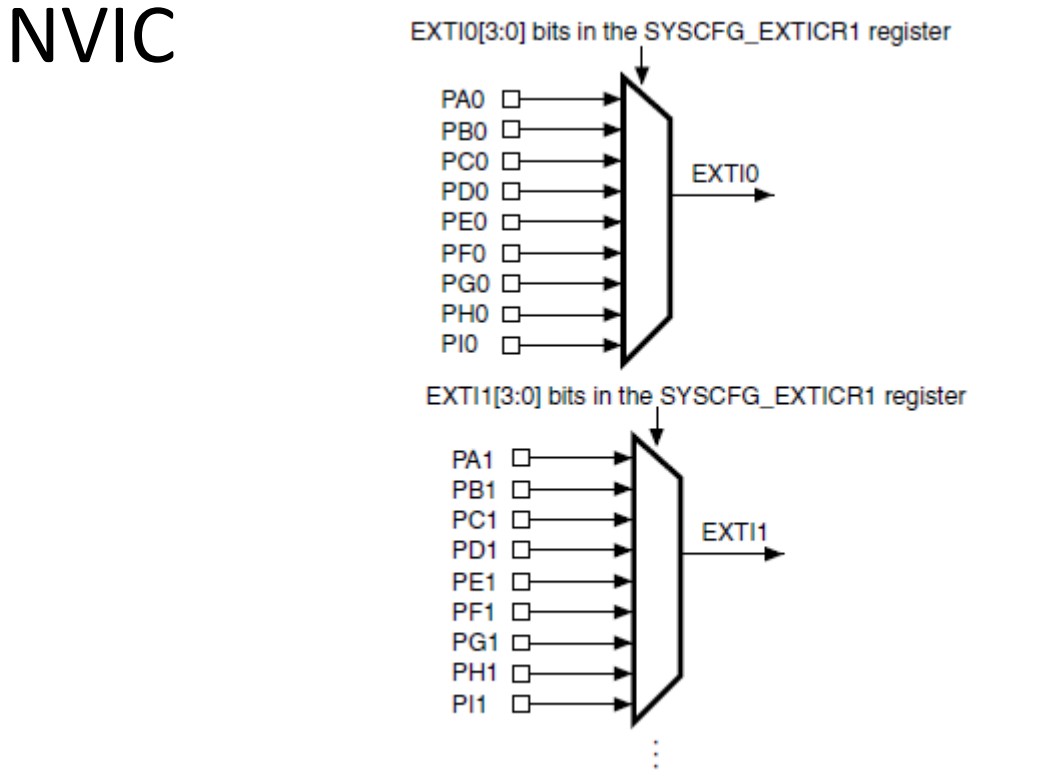

### Bločni diagram EXTI

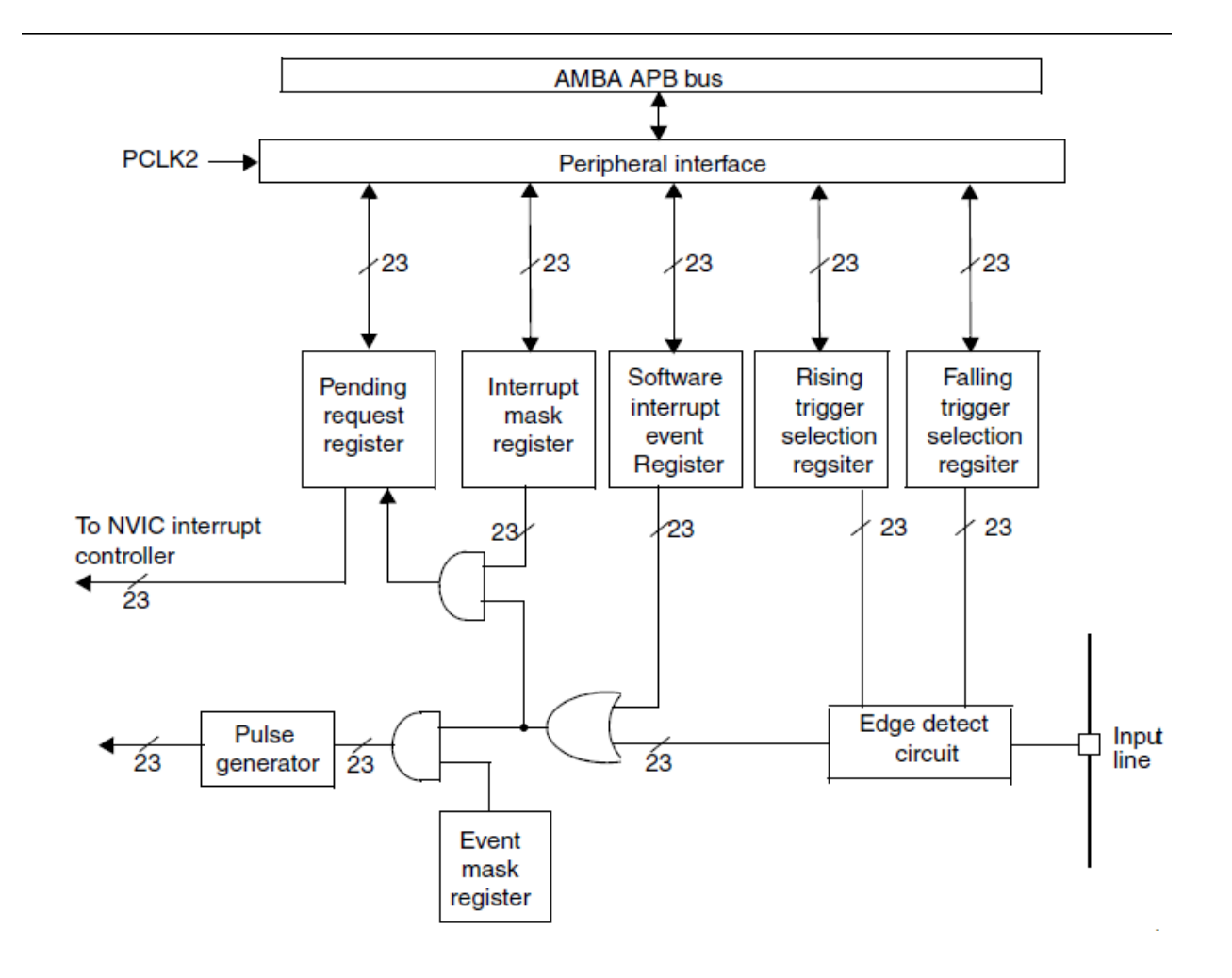

# EXTI

- EXTI krmilnik skrbi le za preverjanje nastopa morebitnih front in posredovanje prekinitve NVIC
- S knjižnico HAL vklopimo uporabo EXTI enostavno tako, da izberemo način delovanja GPIO pina
	- za nastavljanje EXTI naprave poskrbi HAL

### Primer inicializacije EXTI

HAL RCC GPIOE CLK ENABLE();

GPIO InitTypeDef init structure; init structure.Pin = GPIO PIN 3; init structure.Mode = GPIO MODE IT RISING; init structure.Pull = GPIO NOPULL; init structure. Speed = GPIO SPEED FREQ LOW;

HAL GPIO Init(GPIOE, &init structure);

- Možnosti za Mode so GPIO\_MODE\_IT\_RISING, GPIO\_MODE\_IT\_FALLING ter GPIO MODE IT RISING\_FALLING
- Ob zaznani fronti se bo aktiviral PSP EXTI3 IRQHandler

### Prekinitve EXTI

• Branje prekinitev \_\_HAL\_GPIO\_EXTI\_GET\_IT(GPIO\_PIN\_3)

• Brisanje prekinitev HAL GPIO EXTI CLEAR IT(GPIO\_PIN\_3)

# Naloga

- Realizirajte funckijo My\_Delay
	- služi za ustvarjanje poljubnih zakasnitev (namig je v videu)
	- pritisk gumba preskoči/izniči zakasnitev